## Федеральное государственное образовательное бюджетное учреждение высшего образования **«Финансовый университет при Правительстве Российской Федерации» (Финансовый университет) Липецкий филиал Финуниверситета**

УТВЕРЖДАЮ

Заместитель директора по учебно-методической работе Липецкого филиала Финуниверситета

 $\frac{C}{\sqrt{2\Delta_{\text{N}}}}$ О.Н. Левчегов «*24*» *апреля* 20*24* г.

# **ФОНД ОЦЕНОЧНЫХ СРЕДСТВ ДИСЦИПЛИНЫ «ОП.11 КОМПЬЮТЕРНЫЕ СЕТИ»**

по специальности 10.02.04 Обеспечение информационной безопасности телекоммуникационных систем

Липецк - 2024

Фонд оценочных средств разработан на основе федерального государственного образовательного стандарта среднего профессионального образования (далее – ФГОС СПО) по специальности 10.02.04 «Обеспечение информационной безопасности телекоммуникационных систем».

Разработчики:

Якушов Юрий Алексеевич старший преподаватель кафедры Учет и информационные технологии в бизнесе Липецкого филиала Финуниверситета.

Фонд оценочных средств рассмотрен и рекомендован к утверждению на заседании кафедры Учет и информационные технологии в бизнесе Липецкого филиала Финуниверситета.

Протокол от 23.04.2024 г. №10

Заведующий кафедрой Учет и информационные

учет и информационные<br>технологии в бизнесе  $\ell\ell\ell$  Н.С. Морозова

## **1. Общие положения**

Фонды оценочных средств (далее ФОС) предназначены для контроля и оценки образовательных достижений обучающихся, освоивших программу учебной дисциплины «ОП.11 Компьютерные сети».

ФОС включают контрольные материалы для проведения текущего контроля и итоговой аттестации в форме дифференцированного зачёта.

ФОС разработаны на основании положений:

− ФГОС по специальности 10.02.04 Обеспечение информационной безопасности телекоммуникационных систем;

− программы профессионального модуля «ОП.11 Компьютерные сети».

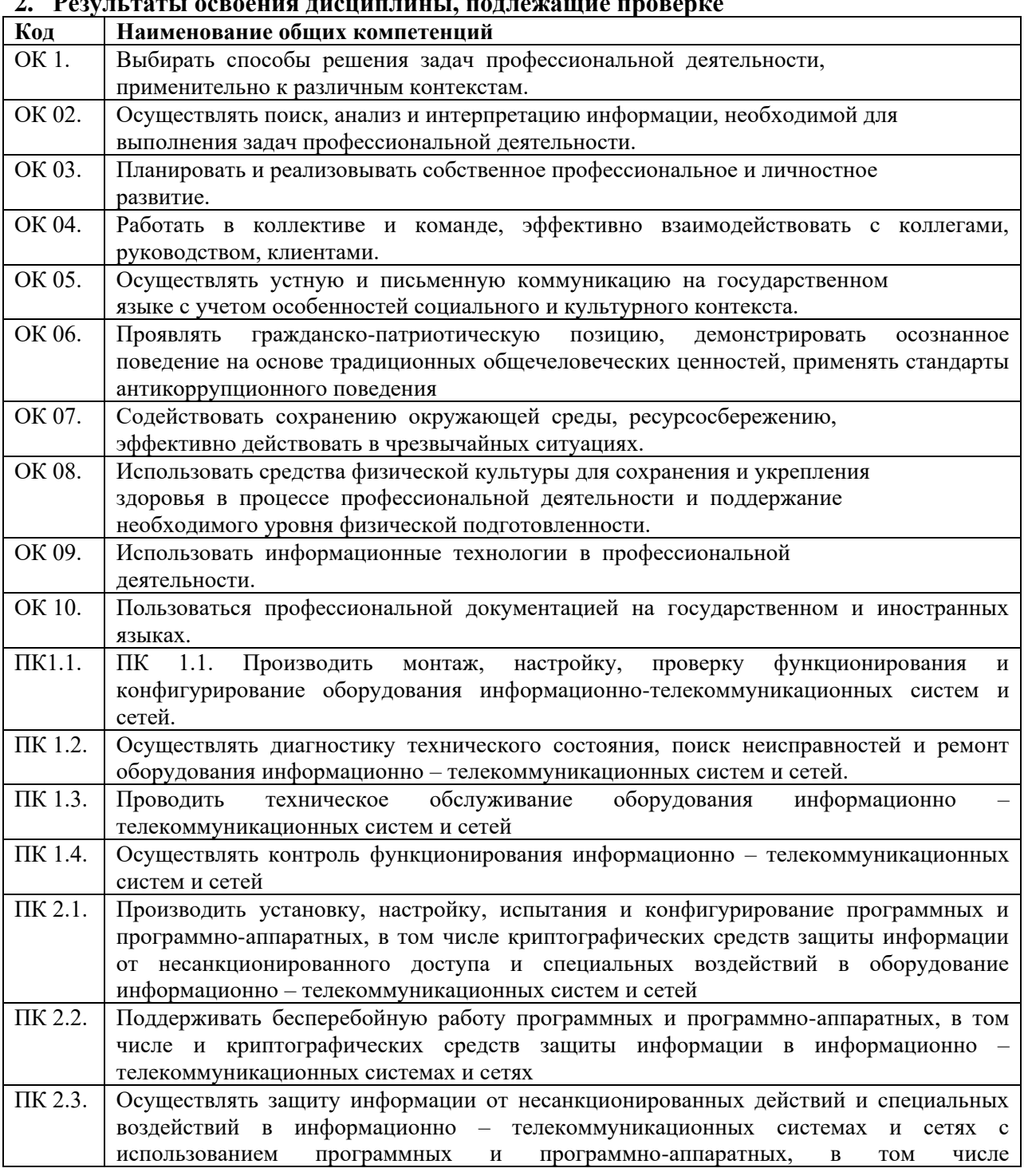

**2. Результаты освоения дисциплины, подлежащие проверке**

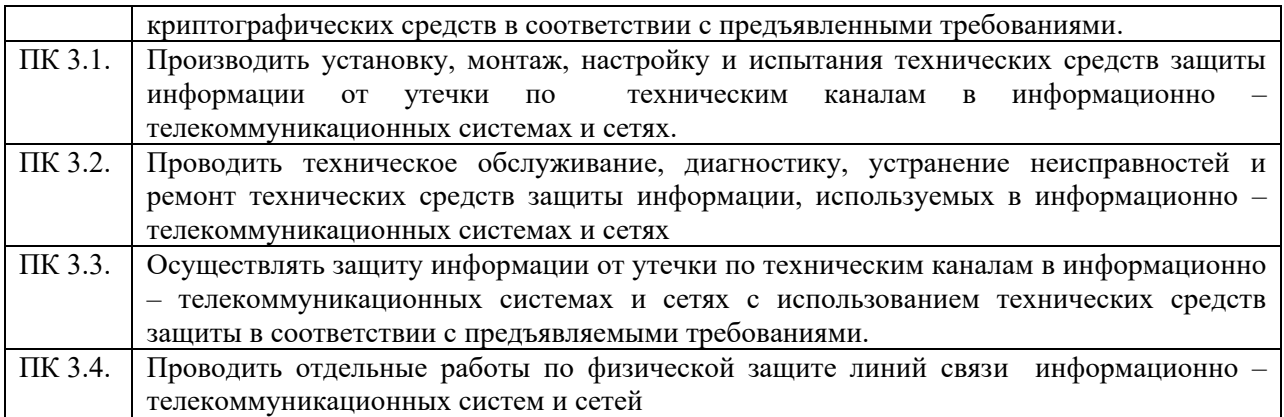

## 3. Распределение оценивания результатов обучения по видам контроля

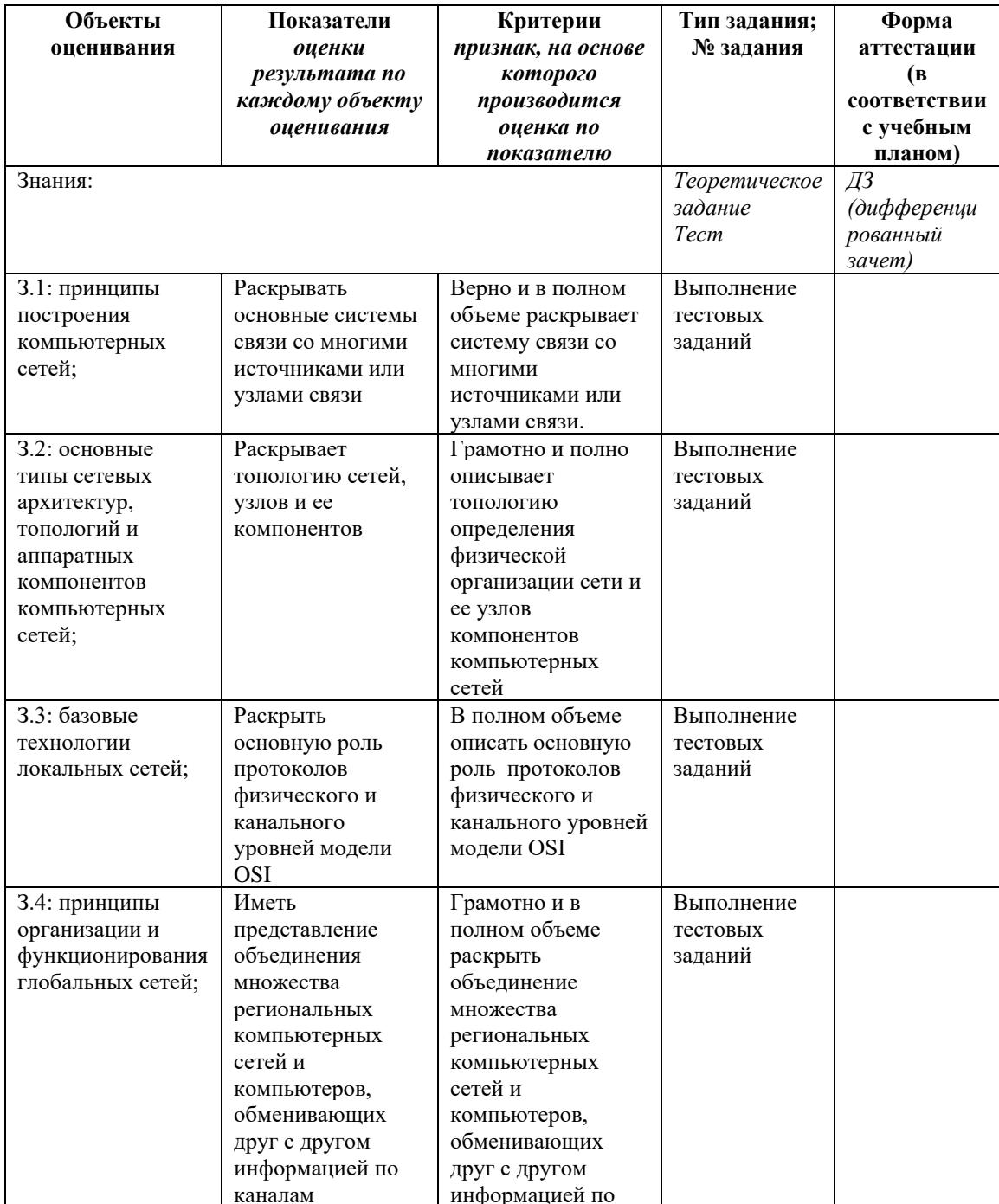

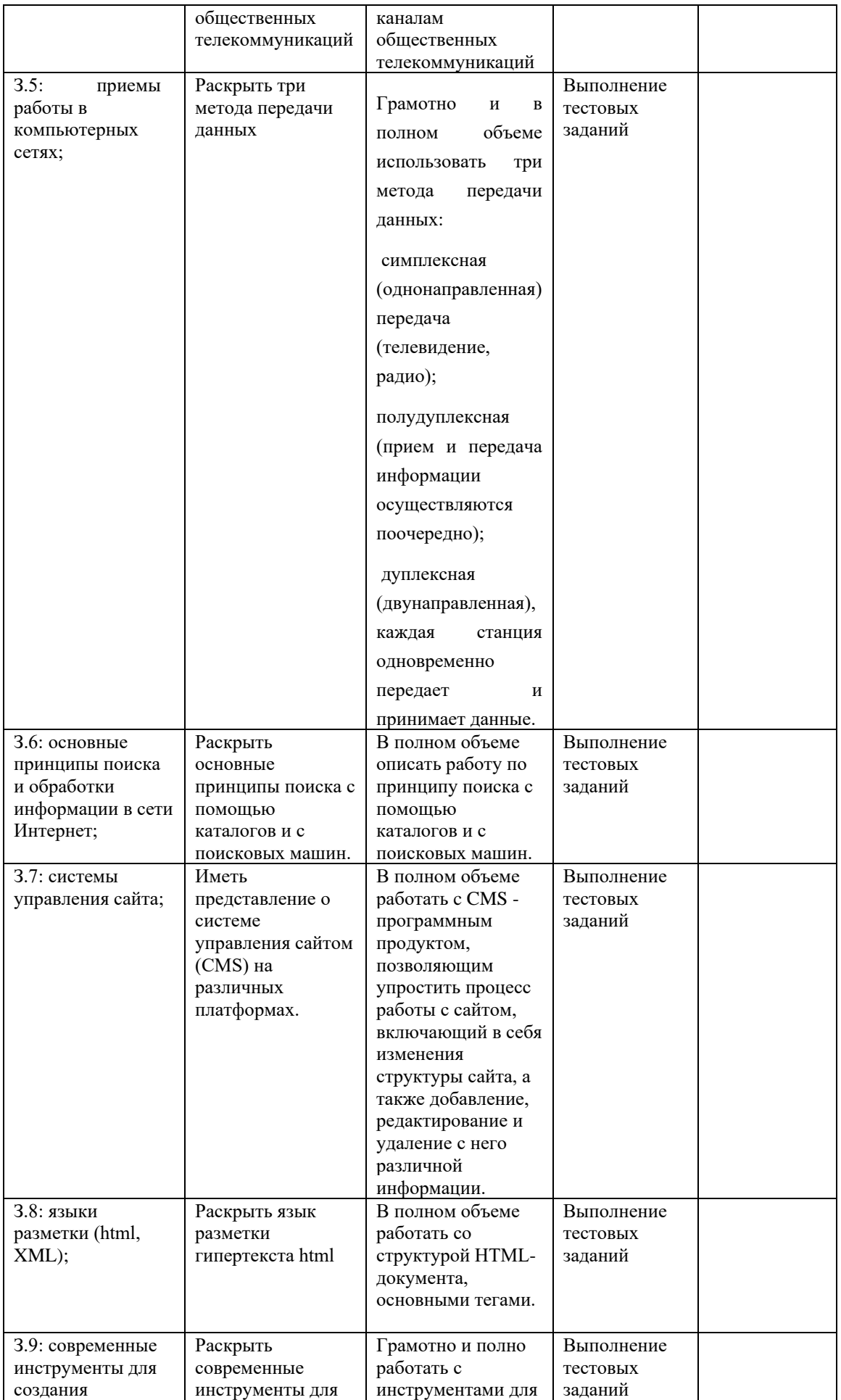

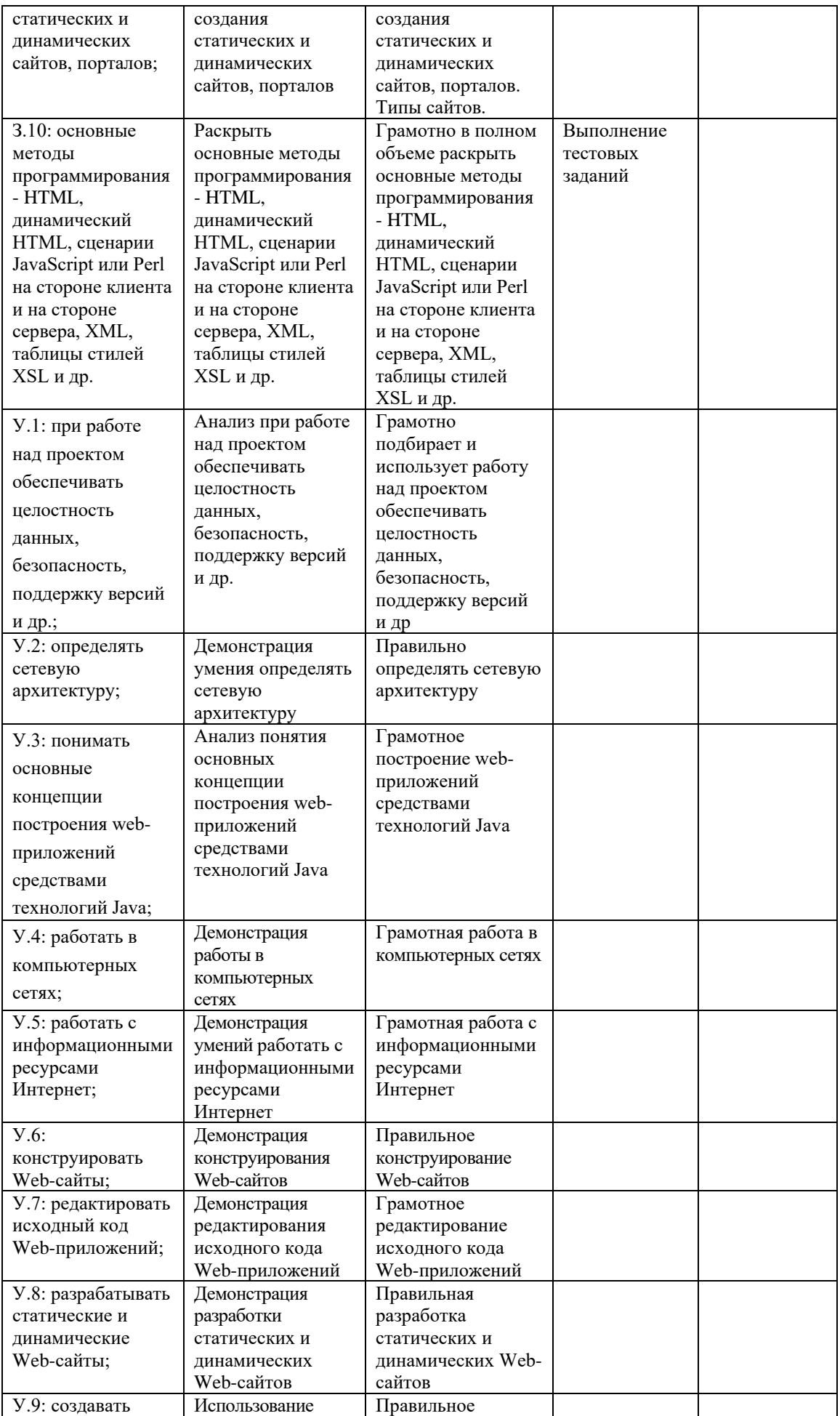

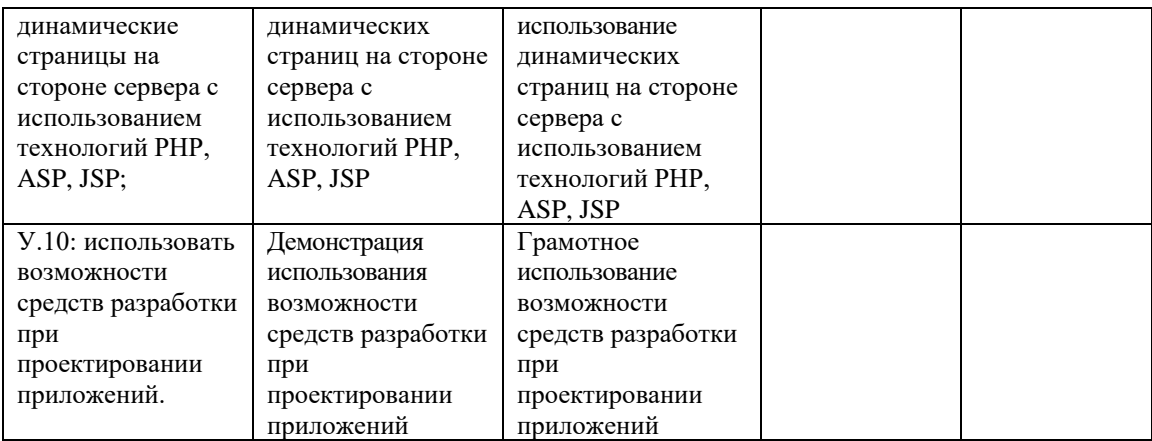

## **2. Комплект контрольно-оценочных средств 2.1. Теоретические задания**

## **ТЕСТ** *«КОМПЬЮТЕРНЫЕ СЕТИ»*

## **1.***МОДЕМ- это устройство?*

А) для хранения информации

Б) для обработки информации в данный момент времени

## **В) для передачи информации по телефонным каналам связи**

Г) для вывода информации на печать

## **2.***Сервер-это?*

## **А) сетевая программа, которая ведёт диалог одного пользователя с другим**

## **Б) мощный компьютер, к которому подключаются остальные компьютеры**

В) компьютер отдельного пользователя, подключённый в общую сеть

Г) стандарт, определяющий форму представления и способ пересылки сообщения

## **3.***Локальные компьютерные сети это?*

## **А) сеть, к которой подключены все компьютеры одного населённого пункта**

## **Б) сеть, к которой подключены все компьютеры страны**

В) сеть, к которой подключены все компьютеры, находящиеся в одном здании Г) сеть, к которой подключены все компьютеры

**4.***Модем, передающий информацию со скоростью 28800 бит/с., за 1 с. может передать две страницы текста (3600 байт) в течение…*

**А) 1 секунды Б) 1 минуты В) 1 часа Г) 1 дня**

**5.***Задан адрес электронной почты в сети Интернет: [user\\_name@mtu-net.ru.](mailto:user_name@mtu-net.ru) Каково имя владельца этого электронного адреса?* А) ru Б) mtu-net.ru B) mtu-net Г) user-name

**6.***Домен-это...*

## **А) часть адреса, определяющая адрес компьютера пользователя в сети**

Б) название программы, для осуществления связи между компьютерами

В) название устройства, осушествляющего связь между компьютерами

Г) единица скорости информационного обмена

## 7.Что такое гипертекст?

А) простейший способ организации данных в компьютере, состоящий из кодов таблицы символьной кодировки

Б) способ организации текстовой информации, внутри которой установлены смысловые связи между различными её фрагментами

В) прикладная программа, позволяющая создавать текстовые документы

8. Терминал это...

## А) устройство подключения компьютера к телефонной сети

#### Б) устройство внешней памяти

В) компьютер пользователя

## Г) компьютер-сервер

## 9.INTERNET это...

A) локальная сеть Б) региональная сеть В) глобальная сеть Г) отраслевая сеть

## $10.5$ paysep -  $3mo$ :

А) сервер Интернета Б) средство просмотра и поиска Web - страниц В) устройство для передачи информации по телефонной сети

Г) английское название электронной почты

## 11. Как по-другому называют корпоративную сеть:

А) глобальная Б) региональная В) локальная Г) отраслевая

## 12. Телекоммуникационную сетью называется сеть:

## А) глобальная Б) региональная В) локальная Г) отраслевая

## 13. Почтовый ящик - это:

А) специальное техническое соглашения для работы в сети

## Б) разлел внешней памяти почтового сервера

В) компьютер, использующийся для пересылки электронных писем

Г) название программы для пересылки электронных писем

## 14. Как называется узловой компьютер в сети:

А) терминал Б) модем В) хост-компьютер  $\Gamma$ ) браузер.

## 15. Протокол – это:

А) устройство для преобразования информации

Б) линия связи, соединяющая компьютеры в сеть

В) специальная программа, помогающая пользователю найти нужную информацию в сети

## Г) специальное техническое соглашения для работы в сети

## $16. Web - ca\mu - 3mo$ :

А) специальная программа, помогающая пользователю найти нужную информацию в сети

Б) совокупность Web – страниц, принадлежащих одному пользователю или организации

В) телекоммуникационная сеть с находящейся в ней информацией

Г) информационно – поисковая система сети Интернет

## **17.** *WWW – это:*

А) название электронной почты

Б) совокупность Web – страниц, принадлежащих одному пользователю или организации

В) телекоммуникационная сеть с находящейся в ней информацией

Г) информационно – поисковая система сети Интернет

## **18***.Гиперссылка – это:*

А) информационно – поисковая система сети Интернет

Б) совокупность Web – страниц, принадлежащих одному пользователю или организации

В) текст, в котором могут осуществляться переходы между различными документами, с помощью выделенных меток

Г) выделенная метка для перехода к другому документу

## **19.***Адресация - это:*

А) способ идентификации абонентов в сети

Б) адрес сервера

В) адрес пользователя сети

## **20.***Сетевой адаптер - это:*

А) специальная программа, через которую осуществляется связь нескольких компьютеров Б) специальное аппаратное средство для эффективного взаимодействия персональных компьютеров сети

В) специальная система управления сетевыми ресурсами общего доступа

Г) система обмена информацией между компьютерами по локальным сетям

## **21.** *Задан адрес электронной почты в сети Интернет: [user\\_name@mtu-net.ru.](mailto:user_name@mtu-net.ru) Каково имя домена верхнего уровня?*

А) ru Б) mtu-net.ru B) mtu-net Г) user-name

## **22.***Компьютер, подключённый к Интернету, обязательно должен иметь:*

А) Web - сайтБ) установленный Web – сервер В) IP – адрес

## **23.***Для соединения компьютеров в сетях используются кабели различных типов. По какому из них передаётся информация, закодированная в пучке света.*

А) витая пара Б) телефонный В) коаксиальный Г) оптико – волоконный

## **24.***В компьютерной сети Интернет транспортный протокол ТСР обеспечивает:*

А) передачу информации по заданному адресу

Б) способ передачи информации по заданному адресу

В) получение почтовых сообщений

Г) передачу почтовых сообщений

## **25.***Провайдер – это:*

А) владелец узла сети, с которым заключается договор на подключение к его узлу

Б) специальная программа для подключения к узлу сети

В) владелец компьютера с которым заключается договор на подключение его компьютера к узлу сети

Г) аппаратное устройство для подключения к узлу сети

## **26***.Какие сети называются одноранговыми?*

## **27.** *Поясните принцип соединения компьютеров локальной сети «ЗВЕЗДА» и «ЛИНЕЙНАЯ ШИНА»*

28.Что называют топологией сети?

29.Что называют киберпространством?

30.Что «модулирует и демодулирует» МОДЕМ?

31.Обьяснить суть и преимущество пакетной связи.

32. Приведите примеры общего ресурса.

33.В чём состоит преимущество электронной почты?

34. Перечислите основные услуги компьютерных сетей.

## ОТВЕТЫ К ТЕСТУ

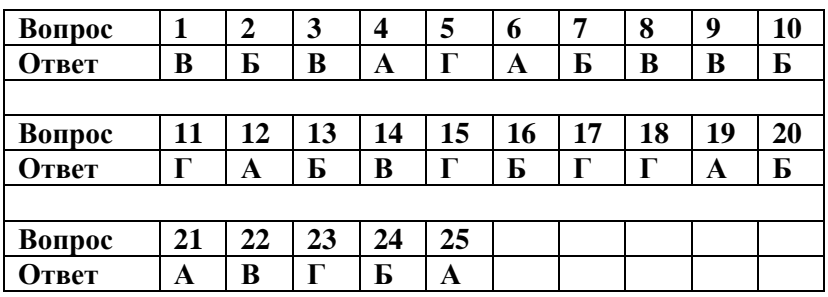

## 2.2. Практические задания

Тема работы: Создание HTML-документа.

Цель работы: Научиться создавать файлы, содержащие элементы форматирования, предписанные языком HTML.

Теоретическая часть: HTML-документ - это просто текстовый файл с расширением \*.htm или  $*.html$ .

Вот самый простой HTML-документ:

```
\langlehtml><head><title>Лабораторная 2. Пример 1.
      \langletitle>
   \langlehead>
   <body>H1>Привет!
     \langle H1 \rangle< P>Это простейший пример HTML-документа.
      </P>
      \langle P \rangleЭтот html-файл может быть одновременно открыт
         и в блокноте, и в Internet Explorer'е. Сохранив изменения в
         блокноте, просто нажмите кнопку Reload ('перезагрузить') в
         Explorer'е, чтобы увидеть эти изменения.
```
 $\langle P \rangle$  $\langle \cdot \rangle$ body>  $\langle$ html $\rangle$ 

Вы можете посмотреть этот пример прямо сейчас.

Для удобства чтения в примере введены дополнительные отступы, однако в HTML это совсем не обязательно. Более того, браузеры просто игнорируют символы конца строки и множественные пробелы в HTML-файлах. Поэтому пример мог бы выглядеть вот так:

 $\langle$ html $\rangle$  $ch$ ead $\sim$ <title>Лабораторная 2. Пример 1.</title>  $<$ head>  $<$ body $>$ <H1>Привет!</H1> <P>Это простейший пример HTML-документа.</P> <P>Этот html-файл может быть одновременно открыт и в блокноте, и в Internet Explorer'e. Сохранив изменения в блокноте, просто нажмите кнопку Reload ('перезагрузить') в Explorer'e, чтобы увидеть эти изменения.</P>  $<$ body>  $<$ /html>

Как видно из примера, вся информация о форматировании документа сосредоточена в его фрагментах, заключенных между знаками "<" и ">". Такой фрагмент (например, <html>) называется меткой (по-английски - tag, читается "тег").

Большинство HTML-меток — парные, то есть на каждую открывающую метку вида <tag> есть закрывающая метка вида </tag> с тем же именем, но с добавлением "/".

Метки можно вводить как большими, так и маленькими буквами. Например, метки <body>, <BODY> и <Body> будут восприняты браузером одинаково.

Многие метки, помимо имени, могут содержать атрибуты — элементы, дающие дополнительную информацию о том, как браузер должен обработать текущую метку. Более подробно метки и их атрибуты рассмотрим в ходе выполнения лабораторной работы.

## Ход работы:

## Создание простейших файлов HTML.

- 1. Создайте папку, в которой Вы будете сохранять созданные Web-страницы.
- 2. Запустите стандартную программу Блокнот (Notepad) и наберите следующий текст с элементами форматирования:

 $\epsilon$ HTMI $>$  $<$ HEAD> <TITLE> Учебный файл HTML </TITLE>  $<$ /HEAD>  $<$ BODY $>$ Расписание занятий на вторник  $<$ BODY>  $<$ /HTMI $>$ 

- 3. Сохраните файл под именем schedule.html.
- 4. Для просмотра созданной Web-страницы загрузите броузер Microsoft Internet Explorer.

5. Откройте в меню броузера Файл (File), Открыть (Open), Просмотр(Обзор — Browse) и найдите созданный ранее файл schedule.html, загрузите его. Убедитесь, что название Webстраницы (Учебный файл HTML) отразилось в верхней статусной строке броузера.

## Управление расположением текста на экране.

1. Внесите изменения в текст, расположив слова "Расписание", "занятий", "на вторник" на разных строках:

 $<$ HTML $>$  $<$ HEAD> <TITLE> Учебный файл HTML </TITLE>  $<$ /HEAD>  $<$ BODY> Расписание занятий на вторник  $<$ BODY>  $<$ /HTMI $>$ 

- 2. Сохраните внесенные изменения, с помощью команд Файл (File), Сохранить (Save).
- 3. Просмотрите с помощью броузера Microsoft Internet Explorer новую полученную Webстраницу используя клавишу F5 или с помощью кнопки Обновить (Refresh).

Предыдущие шаги не вызвали никаких видимых изменений в документе html — при отображении гипертекста броузеры автоматически размещают текст на экране, не принимая во внимание встречающиеся в файле переводы строк и идущих подряд пробелов. Существуют специальные команды, выполняющие перевод строки и задающие начало нового абзаца. Кроме того, существует команда, которая запрещает программе броузера каким-либо образом изменять форматирование текста и позволяет точно воспроизвести на экране заданный фрагмент текстового файла.

Тег перевода строки <BR> отделяет строку от последующего текста или графики. тег абзаца <P> тоже отделяет строку, но еще добавляет пустую строку, которая зрительно выделяет абзац. Оба тега являются одноэлементными (не требуют закрывающего тега).

4. Внесите изменения в текст файла HTML:

 $<$ HTML $>$  $<$ HEAD $>$ <TITLE> Учебный файл HTML </TITLE>  $<$ /HEAD>  $<$ BODY> Расписание <Р>занятий <ВR>на вторник  $<$ BODY>  $\langle$ /HTML $\rangle$ 

Сохраните внесенные изменения в файле schedule.html. Просмотрите с помощью броузера обновленную страницу.

## Выделение фрагментов текста.

Теги выделения фрагментов текста позволяют управлять отображением отдельных символов и слов. Существует три тега выделения фрагментов текста: <B>: </B> ... для выделения полужирным, <I>: </I> - для выделения курсивом, <U>: </U> для выделения подчеркиванием.

1. Внесите изменения в файл schedule.html:

 $\epsilon$ HTML $>$  $<$ HEAD $>$ <TITLE> Учебный файл HTML </TITLE>  $<$ /HEAD $>$  $<$ BODY $>$ <B>Расписание</B> <I>занятий</I> <U> на вторник</U>  $\langle$ RODY $>$  $\epsilon$ /HTML $>$ 

- 2. Посмотрите новую полученную Web-страницу.
- 3. Попробуейте использовать вложение тегов:  $\langle$  <I> $\langle$ B>Расписание $\langle$ B> $\langle$ I> $\langle$ I> $\langle$ I> $\langle$ I> $\rangle$ aнятий $\langle$ I> $\langle$ U> на вторник $\langle$ U>

#### **Изменение размера текста**

 Существует два способа управления размером текста, отображаемого броузером:

- o использование стилей заголовка;
- o задание размера текущего шрифта;

1.Внесите изменения в файл *schedule.html*:

 $\epsilon$ HTML $>$  $\langle$ HEAD $>$ <TITLE> Учебный файл HTML </TITLE>  $<$ /HEAD>  $<$ BODY $>$ <H1>Расписание</H1> <I>занятий</I> <U>на вторник</U> </BODY>

 $<$ /HTML $>$ 

- 2. Просмотрите обновления через браузер.
- 3. Внесите следующие изменения в файл *schedule.html*:

 $\epsilon$ HTML $>$ <HEAD> <TITLE> Учебный файл HTML </TITLE>  $<$ /HEAD $>$  $<$ BODY $>$ <FONT SIZE="7">Расписание</FONT> занятий на вторник </BODY>  $<$ /HTML $>$ 

4. Самостоятельно измените размер шрифта для текста "занятия на вторник", используя тег  $<$ FONT $>$ 

## **Гарнитура и цвет шрифта**

Тег <FONT> предоставляет возможности управления размером, начертанием и цветом текста. Изменение гарнитуры шрифта выполняется простым добавлением к тегу <FONT> атрибута FACE. Например, для изображения текста шрифтом Arial необходимо записать <FONT FACE="ARIAL">.

Для изменения цвета шрифта в теге <FONT> можно использовать атрибут COLOR="X". Вместо Х надо подставить либо название цвета (в кавычках), либо его шестнадцатеричное значение. При задании цвета шестнадцатеричным числом можно представить этот цвет

разложенным на три составляющие: красную(R), зеленую (G), синюю (B), каждая из которых имеет значение от 0 до FF. Примеры записи цвета в формате RGB приведены в таблине:

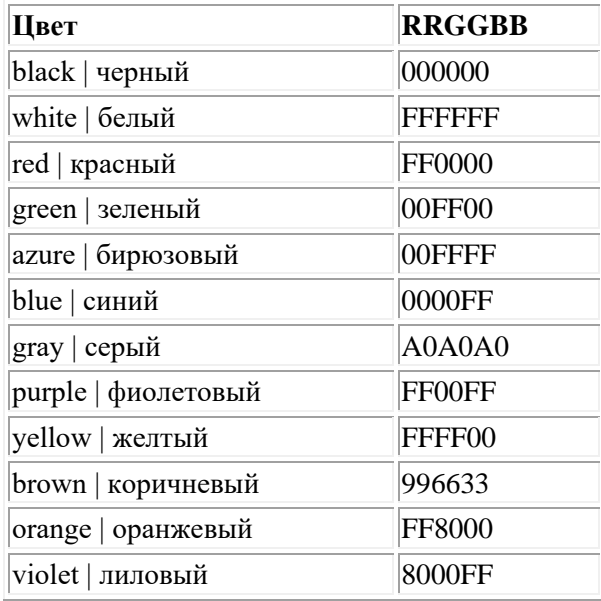

1. Внесите изменения в файл *schedule.html*:

```
<HTML>
<HEAD>
<TITLE> Учебный файл HTML </TITLE>
</HEAD><BODY><U><I><B><FONT COLOR="#FF0000" FACE="ARIAL" 
SIZE="7">Расписание</FONT></B></I></U>
занятий на вторник
</BODY>
</HTML>
```
2. Самостоятельно измените размер, цвет, гарнитуру, стиль текста документа.

## **Выравнивание текста по горизонтали**

С помощью тегов HTML можно управлять горизонтальным выравниванием текста. Если не оговаривать способ выравнивания, все элементы в документе будут выравниваться по левому краю и иметь неровное правое поле .

Современные броузеры для выравнивания текста используется атрибут ALIGN=, который встраивается в теги абзаца или заголовка.

- o ALIGN=CENTER Выравнивание по центру
- o ALIGN=RIGHT Выравнивание по правому краю
- o ALIGN=LEFT Выравнивание по левому краю

1.Внесите изменения в файл *schedule.html*:

<HTML>  $<$ HEAD $>$ <TITLE> Учебный файл HTML </TITLE> </HEAD>  $<$ BODY $>$ 

 $\langle P$  ALIGN=CENTER> <FONT COLOR="#008080" SIZE="7"><В>Расписание</B></FONT><BR> <FONT SIZE="6"><I>занятий на вторник</I></FONT>  $<$ /P>  $<$ BODY>  $<$ /HTML>

2. Просмотрите обновления

## Задание цвета фона и текста

Цвета фона и текста документа устанавливаются в начале файла HTML в теге <BODY>. Атрибут BGCOLOR= залает пвет фона страницы. TEXT= определяет пвет текста лля всей страницы, LINK= и VLINK= определяют цвета соответственно непросмотренных и просмотренных ссылок.

1. Внесите изменения в файл schedule.html:

```
\epsilonHTML>\angleHEAD
<TITLE> Учебный файл HTML </TITLE>
</HEAD>
<BODY BGCOLOR="#FFFFCC" TEXT="#330066">
<P ALIGN=CENTER>
<FONT COLOR="#008080" SIZE="7"><В>Расписание</B></FONT><BR>
<FONT SIZE="6"><I>занятий на вторник</I></FONT>
\langle P \rangle</BODY>
</HTML>Задание на самостоятельное выполнение.
```
1. Проведите экспериментальную работу с созданным документом. Меняя размеры окна, посмотрите, как броузер показывает текст с принудительным разрывом строк. Что происходит, когда окно уменьшается настолько, что в нем не может поместиться целиком даже одно слово?

Самостоятельно создайте собственный HTML-документ. Пусть это будет небольшой рассказ о себе и своих увлечениях.

Тема работы: Размещение графики на Web-странице.

Цель работы: Научиться внедрять в html-документ графические изображения.

Теоретическая часть: Одна из наиболее привлекательных черт Web — возможность включения ссылок на графические и иные типы данных в HTML-документ. Делается это при помощи тега <IMG>. Использование этого тега позволяет значительно улучшить внешний вид и функциональность документов.

Существует два способа использования графики в HTML-документах. Первый — это внедрение графических образов в документ, что позволяет пользователю видеть изображения непосредственно в контексте других элементов документа. Это наиболее используемая техника при проектировании документов, называемая иногда "inline image". Синтаксис тега:

<IMG SRC="URL" ALT="text" HEIGHT=n1 WIDTH=n2 ALIGN=top/middle/bottom/texttop>

Элементы синтаксиса тега:

## *URL*

Обязательный параметр, имеющий такой же синтаксис, как и стандартный URL. Данный URL указывает броузеру где находится рисунок. Рисунок должен храниться в графическом формате, поддерживаемом броузером. На сегодняшний день форматы GIF и JPG поддерживаются большинством броузеров.

#### *ALT="text"*

Этот необязательный элемент задает текст, который будет отображен броузером, не поддерживающим отображение графики или с отключенной подкачкой изображений. Обычно, это короткое описание изображения, которое пользователь мог бы или сможет увидеть на экране. Если данный параметр отсутствует, то на месте рисунка большинство броузеров выводит пиктограмму (иконку), активизировав которую, пользователь может увидеть изображение. тег ALT рекомендуется, если ваши пользователи используют броузер, не поддерживающий графический режим, например Lynx.

## *HEIGTH=n1*

Этот необязательный параметр используется для указания высоты рисунка в пикселах. Если данный параметр не указан, то используется оригинальная высота рисунка. Это параметр позволяет сжимать или растягивать изображения по вертикали, что позволяет более четко определять внешний вид документа. Однако, некоторые броузеры не поддерживают данный параметр. С другой стороны, экранное разрешение у вашего клиента может отличаться от вашего, поэтому будьте внимательны при задании абсолютной величины графического объекта.

## *WIDTH=n2*

Параметр также необязателен, как и предыдущий. Позволяет задать абсолютную ширину рисунка в пикселах.

## *ALIGN*

Этот параметр используется, чтобы сообщить броузеру, куда поместить следующий блок текста. Это позволяет более строго задать расположение элементов на экране. Если данный параметр не используется, то большинство броузеров располагает изображение в левой части экрана, а текст справа от него.

С версии HTML 2.0 у тега <IMG> появились дополнительные параметры:

<IMG SRC="*URL*" ALT="*text*" HEIGHT=n1 WIDTH=n2 ALIGN=*top|middle|bottom|texttop|absmiddle|baseline|absbottom* BORDER=n3 VSPACE=n4 HSPACE=n5>

Новые параметры:

## *BORDER*

Этот параметр позволяет автору определить ширину рамки вокруг рисунка.

*VSPACE*

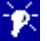

Позволяет установить размер в пикселах пустого пространства над и под рисунком, чтобы текст не наезжал на рисунок. Особенно это важно для динамически формируемых изображений, когда нельзя заранее увидеть документ.

## **HSPACE**

То же самое, что и VSPACE, но только по горизонтали.

#### Фоновые рисунки

Большинство броузеров позволяет включать в документ фоновый рисунок, который будет отображаться на фоне всего документа. Описание фонового рисунка включается в тег ВОДУ и выглядит следующим образом:

<BODY BACKGROUND="picture.gif">

## Ход работы:

## Размещение графики на Web-странице.

Ter <img> является одиночным, т.е. закрывающий тег не применяется. Графика в Web, как правило, распространяется в трех форматах: GIF, JPG, PNG. Перед выполнением упражнения поместите файл schedule.jpg в ту же папку, которая будет использована для хранения создаваемой Web-страницы.

1. Внесите изменения в файл schedule.html (если файл утрачен, создайте новый):

```
<HTML>HEAD<TITLE> Учебный файл HTML </TITLE>
\triangleHEAD>
<BODY BGCOLOR="#FFFFFF" TEXT="#330066">
<P ALIGN=CENTER>
<FONT COLOR="#008080" SIZE="7"><В>Расписание</B>>/FONT><BR>
<FONT SIZE="6"><I>занятий на вторник</I></FONT><BR><BR>
\leqIMG SRC="schedule.jpg">
</P>
<BODY>
\epsilon/HTMI>
```
2. Самостоятельно внесите изменения в файл schedule.html, опробовав использование таких атрибутов графики как ALT, BORDER, HEIGHT, WIDTH. Пример использования атрибутов приведен в таблице ниже:

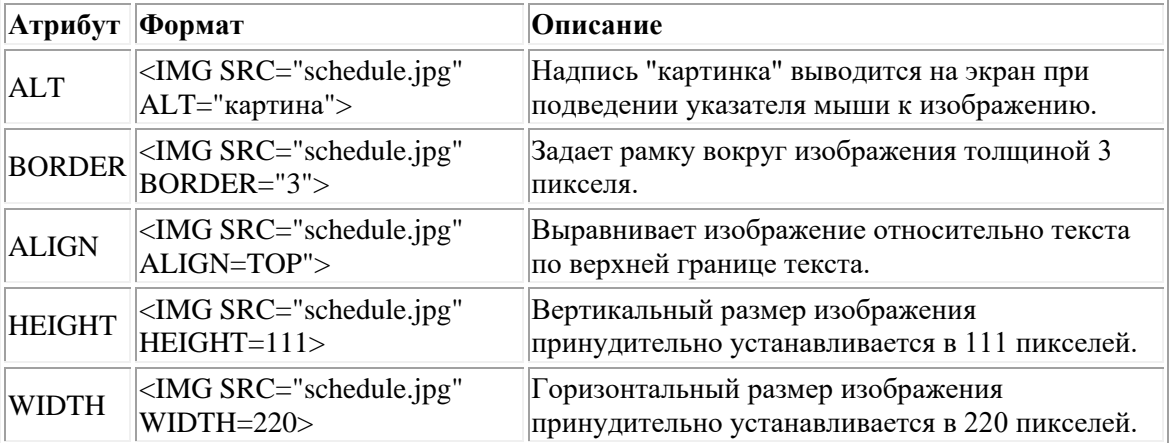

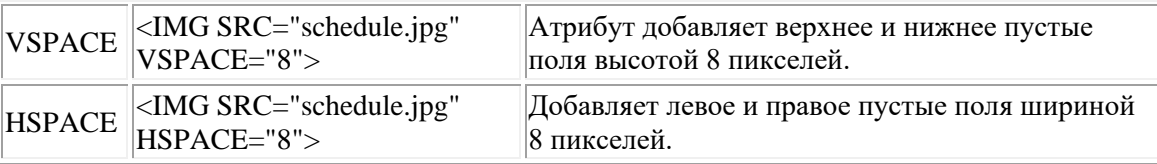

## **Фоновое отображение графики на Web-странице**

- 1. Поместите файл [back.jpg](http://osu.cctpu.edu.ru/edu/web/extra/back.jpg) в ту же папку, что и *schedule.html*.
- 2. Внесите изменения в файл *schedule.html*:

```
<HTML>
<HEAD><TITLE> Учебный файл HTML </TITLE>
</HEAD><BODY BACKGROUND="back.jpg" TEXT="#330066">
<P ALIGN=CENTER>
<FONT COLOR="#008080" SIZE="7"><B>Расписание</B></FONT><BR>
<FONT SIZE="6"> <I>занятий на вторник</I></FONT><BR><BR>
</P></BODY>
\langleHTML\rangle
```
На экране вы увидите:

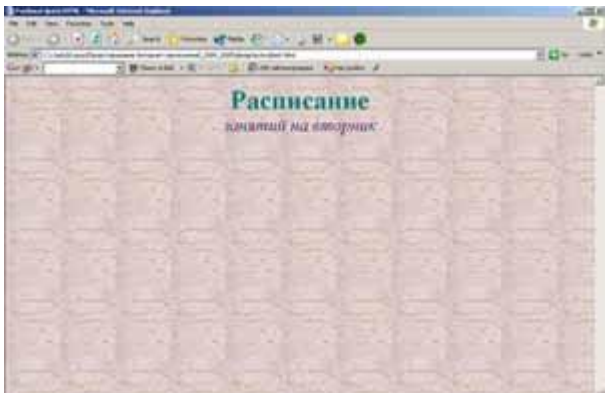

В действительности же графический файл back.jpg выглядит так:

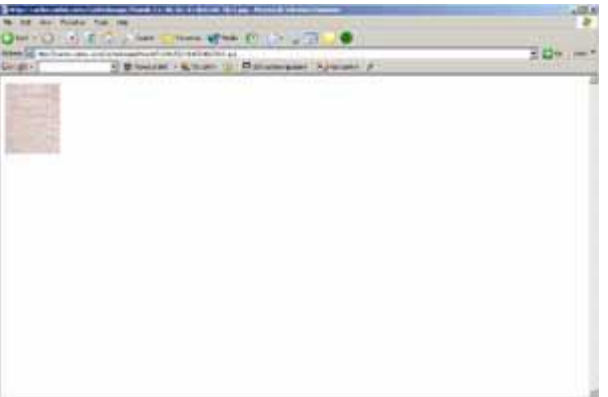

## **Линейки и буквицы**

Графические элементы возможно применять в качестве различного вида "украшений". Если Вы придумаете что-нибудь оригинальное, ваша веб-страница будет смотреться необычно и запомнится посетителю. Вот несколько ставших уже традиционными

вариантов такого применения графики. Во-первых, это различные графические разделители, обычно горизонтальные, применяемые вместо горизонтальной черты (<HR>).

Вот так он выглядит в окне браузера:

Хотя тег <HR> и поддается настройке, графический разделитель вместо <HR> часто выглядит лучше:

Во-вторых, можно применить графический элемент в качестве буквицы. Встроить буквицу в текст можно следующим образом:

<IMG SRC="r.gif" WIDTH="60" HEIGHT="59" BORDER="0" ALT="B">

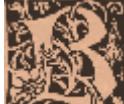

**От пример встроенной в текст буквицы**, она добавлена в начало параграфа. Для экономии места приводится текст только того места странички где вставлена буквица. На всякий случай в качестве альтернативного текста дается буква "В", чтобы пользователю с отключенной графикой не приходилось строить догадки относительно первой буквы.

- 1. Разместите в Вашем документе schedule.html разделитель anim\_hr.gif.
- 2. Задайте этому изображению высоту, равную 2 пикселям.
- 3. Сместите анимированный разделитель в центр документа.
- 4. В слове Расписание замените букву Р изображением, взять его Вы можете в папке с лабораторными работами(файл r.gif).
- 5. Изменяя значение атрибута ALIGN, добейтесь наилучшего расположения буквы на экране.
- 6. Используя любой графический редактор, создайте свое, альтернативное, изображение буквы Р и встройте его в документ.

#### Графические маркеры.

Язык HTML позволяет создавать маркированные и нумерованные списки.

Пример маркированного списка:

- о элемент списка
- о элемент списка
- $\cap$
- о элемент списка

В терминах языка HTML это выглядит так:

```
\langleul>
<li>элемент списка
<li>элемент списка
\langleli\rangle...
<li>эпемент списка
\langle 111 \rangle
```
Пример нумерованного списка:

5. элемент списка

- 6 элемент списка
- $7.$  ...
- 8. элемент списка

В терминах языка HTML это выглядит так:

 $\langle$ ol $>$ <li>элемент списка <li>элемент списка  $<$ li $>$ ... <li>элемент списка  $\langle$ ol>

Одно дело, когда маркерами списка являются стандартные кружочки, и совсем другое когда каждый сам имеет возможность создать маркер. Маркером может быть все, что угодно - от просто цветных и немного выпуклых кружков и квадратов до изощренных миниатюрных художественных работ. Чтобы проиллюстрировать возможность вставки в список графических маркеров, заменим кружки в маркированном списке на красные треугольники.

- 2. Сначала надо создать такой треугольник в любой программе либо скопировать уже готовый из папки с лабораторными работами(файл marker.gif)..
- 3. Этот файл нужно поместить рядом с уже созданным файлом schedule.html.
- 4. Теперь введем в тег <UL> атрибут STYLE= (этот атрибут подробнее мы рассмотрим при изучении CSS — Cascading Style Sheets):

<UL STYLE="list-style-image: url('marker.gif'):">

Ваш список должен выглядеть так:

- о элемент списка
- о элемент списка
- $\circ$  ...
- о элемент списка

Обратите внимание на то, что при указании имени файла мы заключили его не в обычные двойные кавычки, а в одинарные. Это сделано потому, что все значение атрибута STYLE= заключено в двойные кавычки.

## Оформление кнопок.

Еще одно частое применение графических элементов — это оформление кнопок. Вообще говоря, кнопка - это элемент взаимодействия с пользователем, так как предполагается, что когда он на ней нажмет, то что-нибудь произойдет. Сейчас мы не будем рассматривать методы такого взаимодействия. Пока мы только научимся создавать кнопки и использовать в них элементы графики.

1. Чтобы создать кнопку, поместите в Ваш html-документ следующий код:

<BUTTON>ЭТО КНОПКА</BUTTON>

В браузере она должна выглядеть так: ЭТО КНОПКА

Между тегами <BUTTON>...</BUTTON> можно поместить не только текст, но и изображение. Если мы поместим туда тег <IMG>, то получим кнопку с графическим изображением.

- 2. Скопируйте изображение *home-button.gif из* папки с лабораторными работами, поместите его в ту же папку, что и файл schedule.html.
- 3. Замените текст ЭТО КНОПКА на описание тега <IMG>, указывающего на файл homebutton.gif.
- 4. В тег <BUTTON> введите атрибут onClick этот атрибут позволяет описать действия, которые необходимо отработать браузеру при шелчке мыши по объекту. Обновленный тег должен вылядеть так:

<BUTTON onClick="location.href='http://www.mail.ru">

Теперь при нажатии указателем мыши на созданную кнопку браузер перейдет на страницу www.mail.ru:

## Вопросы для зачёта

- 1. Понятие компьютерной сети (компьютерная сеть, сетевое взаимодействие, назначение сети, ресурсы сети, Интернет)
- 2. Классификация компьютерных сетей  $\Pi$ <sup>O</sup> степени территориальной распределённости: локальные, глобальные сети, сети масштаба города
- 3. Классификация сетей по уровню административной поддержки: одноранговые сети, сети на основе сервера
- 4. Классификация сетей по топологии
- 5. Методы доступа к среде передачи данных. Классификация методов доступа
- 6. Методы доступа CSMA/CD, CSM/CA
- 7. Сетевые модели. Понятие сетевой модели
- 8. Модель OSI. Уровни модели. Взаимодействие уровней. Интерфейс. Функции уровней модели OSI
- 9. Модель ТСР/ІР
- 10. Физические среды передачи данных. Типы кабелей и их характеристики
- 11. Типы сетей, линий и каналов связи. Соединители, коннекторы для различных типов кабелей
- 12. Беспроводные среды передачи данных
- 13. Сетевые адаптеры. Функции и характеристики сетевых адаптеров. Классификация сетевых адаптеров
- 14. Концентраторы, мосты, коммутирующие мосты, маршрутизаторы, шлюзы, их назначение, основные функции и параметры
- 15. Протоколы и стеки протоколов.
- 16. Стек протоколов ТСР/IР. Его состав и назначение каждого протокола.
- 17. Распределение протоколов по назначению в модели OSI
- 18. Протоколы прикладного уровня FTP, HTTP, Telnet, SMTP, POP3
- 19. Типы адресов стека ТСР/IР. Локальные адреса
- 20. Типы адресов стека ТСР/IР. Сетевые IP- адреса. Доменные имена

21. Формат и классы IP-адресов

- 22. Полсети и маски полсетей
- 23. Преобразование форматов IP-адресов
- 24. Технологии локальных компьютерных сетей. Технология Ethernet.
- 25. Технологии беспроводных локальных сетей
- 26. Технологии глобальных сетей. Принципы построения глобальных сетей
- 27. Язык HTML. Структура сайта
- 28. Теги, атрибуты элементов построения сайта

## 2.3 Объекты и критерии оценки

## ПАКЕТ ДЛЯ ПРОМЕЖУТОЧНОЙ АТТЕСТАЦИИ

Задания теоретические проводятся в форме тестового контроля на платформе MOODLE Задания практические проводятся в форме решения задач профессиональной направленности.

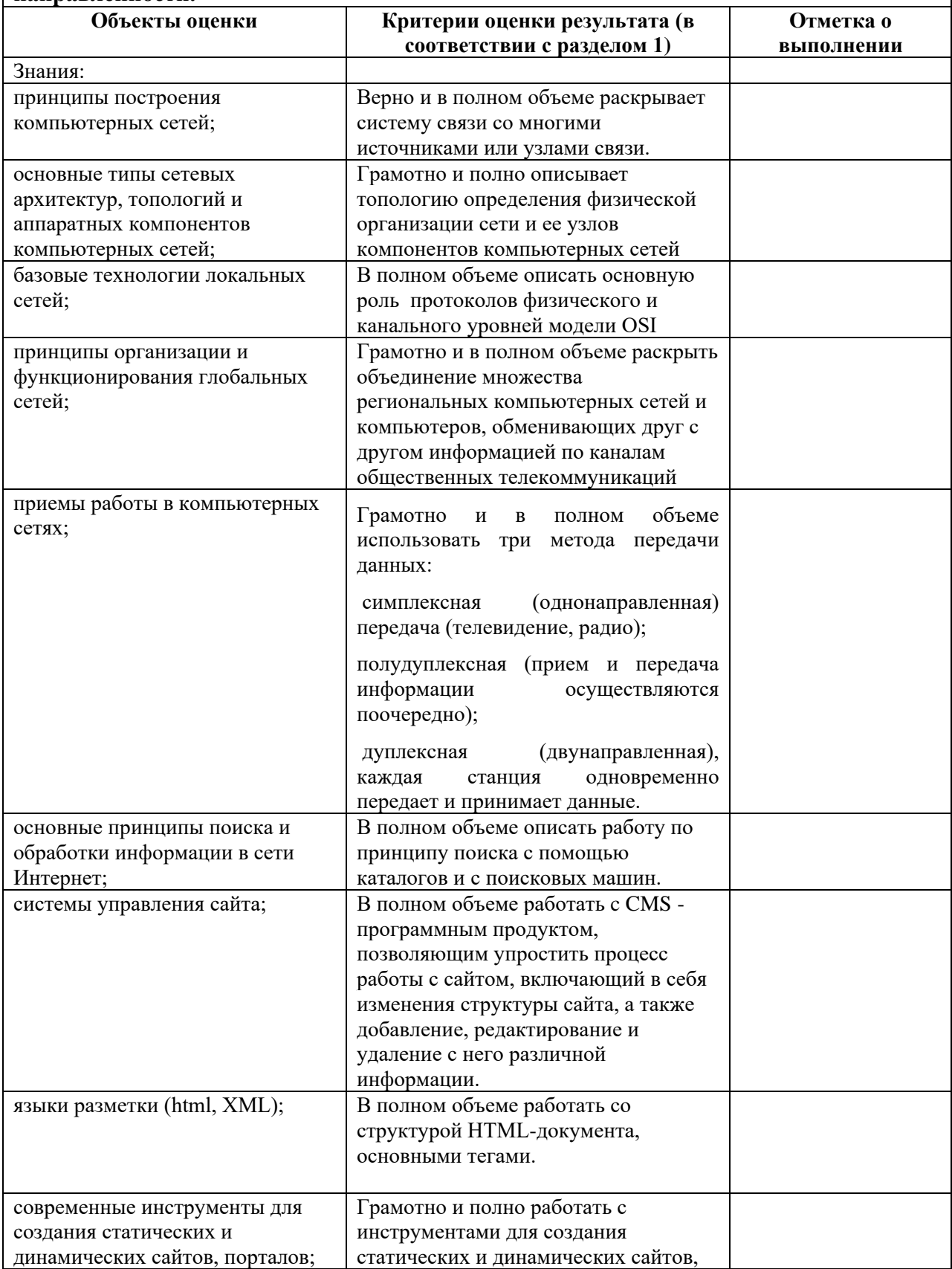

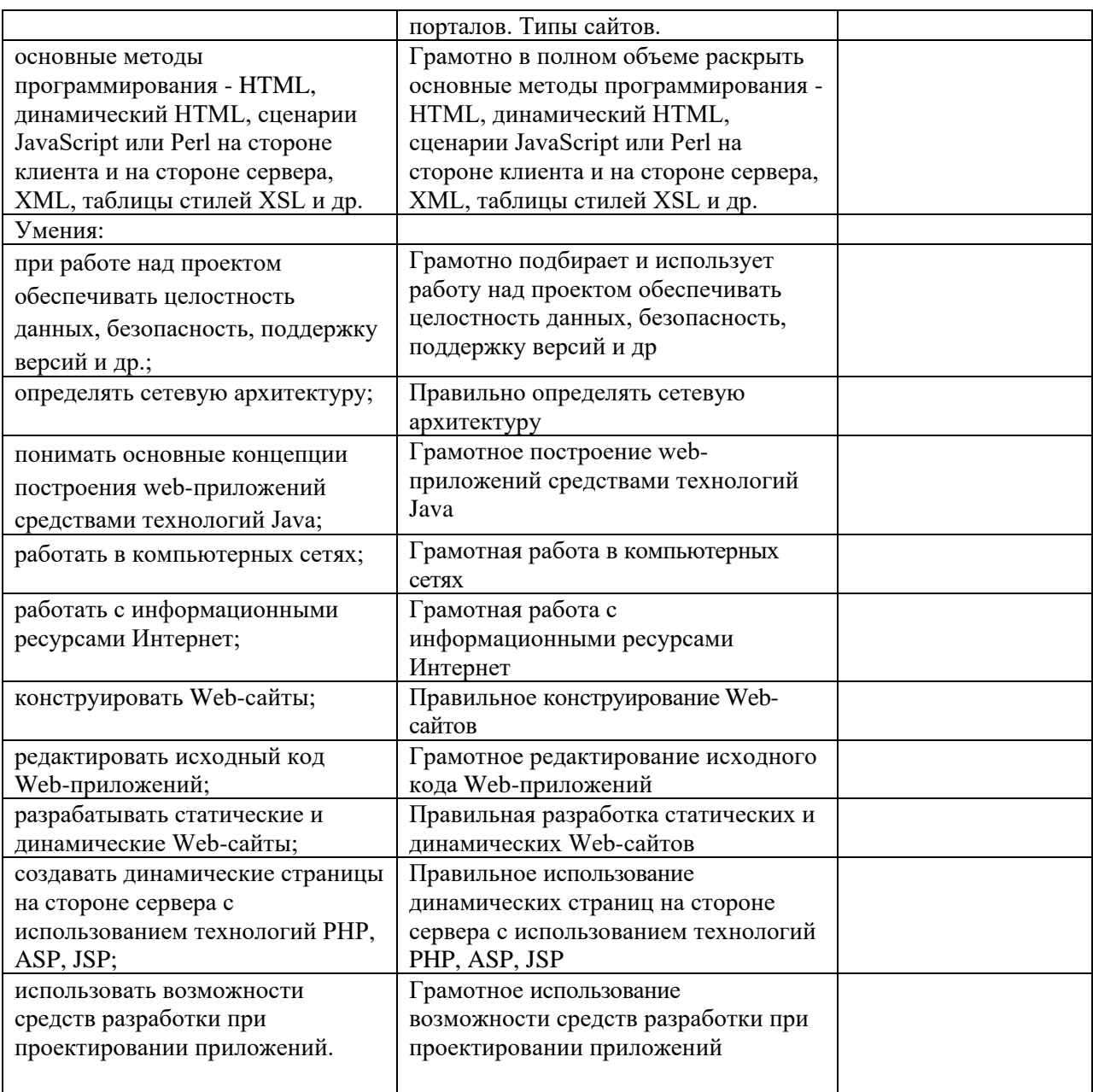

## **Информационное обеспечение реализации программы**

Для реализации программы библиотечный фонд филиала имеет печатные и электронные образовательные и информационные ресурсы, рекомендуемые для использования в образовательном процессе.

Электронные издания:

- 1. Дибров, М. В. Компьютерные сети и телекоммуникации. Маршрутизация в IP-сетях в 2 ч. Часть 1 : учебник и практикум для среднего профессионального образования / М. В. Дибров. — Москва : Издательство Юрайт, 2023. — 333 с. — (Профессиональное образование). — ISBN 978-5-534-04638-0. — Текст : электронный // Образовательная платформа Юрайт [сайт]. — URL: https://ezpro.fa.ru:2285/bcode/513518 (дата обращения: 09.01.2023).
- 2. Дибров, М. В. Компьютерные сети и телекоммуникации. Маршрутизация в IP-сетях в 2 ч. Часть 2 : учебник и практикум для среднего профессионального образования / М. В. Дибров. — Москва : Издательство Юрайт, 2023. — 351 с. — (Профессиональное образование). — ISBN 978-5-534-04635-9. — Текст : электронный // Образовательная платформа Юрайт [сайт]. — URL: https://ezpro.fa.ru:2285/bcode/514019 (дата обращения: 09.01.2023).
- 3. Замятина, О. М. Инфокоммуникационные системы и сети. Основы моделирования : учебное пособие для среднего профессионального образования / О. М. Замятина. — Москва : Издательство Юрайт, 2023. — 159 с. — (Профессиональное образование). — ISBN 978-5-534-10682-4. — Текст : электронный // Образовательная платформа Юрайт [сайт]. — URL: https://ezpro.fa.ru:2285/bcode/518012 (дата обращения: 09.01.2023).

Дополнительные издания:

- 4. Гудыно, Л. П., Вычислительные системы, сети и телекоммуникации : учебное пособие / Л. П. Гудыно, А. А. Кириченко, ; под ред. А. П. Пятибратова. — Москва : КноРус, 2022. — 372 с. — ISBN 978-5-406-09484-6. — URL:https://book.ru/book/943143 (дата обращения: 09.01.2023). — Текст : электронный.
- 5. Шевченко, В. П., Вычислительные системы, сети и телекоммуникации : учебник / В. П. Шевченко. — Москва : КноРус, 2023. — 288 с. — ISBN 978-5-406-10963-2. — URL:https://book.ru/book/947263 (дата обращения: 09.01.2023). — Текст : электронный.

В соответствии со ст. 43 Конституции Российской Федерации, 273-ФЗ «Об образовании в Российской Федерации» от 29.12.2012, приказом Минобрнауки России от 09.11.2015 N 1309 «Об утверждении Порядка обеспечения условий доступности для инвалидов объектов и предоставляемых услуг в сфере образования, а также оказания им при этом необходимой помощи», ГОСТ Р 57723-2017 «Информационнокоммуникационные технологии в образовании. Системы электронно-библиотечные. Общие положения», ГОСТ Р 52872-2019 «Интернет-ресурсы и другая информация, представленная в электронно-цифровой форме. Приложения для стационарных и мобильных устройств, иные пользовательские интерфейсы. Требования доступности для людей с инвалидностью и других лиц с ограничениями жизнедеятельности», все предлагаемые электронные ресурсы максимально комфортны для чтения слабовидящими людьми. Масштабирование текста достигает 300 процентов. При изменении масштаба сохраняется возможность видеть всю страницу текста, не обрезая его.